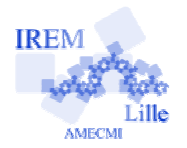

## **Le Bateau Phare Fiche professeur**

 $5^e$ 

I m p o

*Auteur : Lucie Massin*

But de l'activité : Faire découvrir aux élèves que les trois médiatrices d'un triangle sont concourantes (en justifiant à l'aide des propriétés de la médiatrice vues précédemment), et que ce point est le centre d'un cercle passant par les trois sommets, à partir d'un scénario.

 $\mathbf{r}$ 

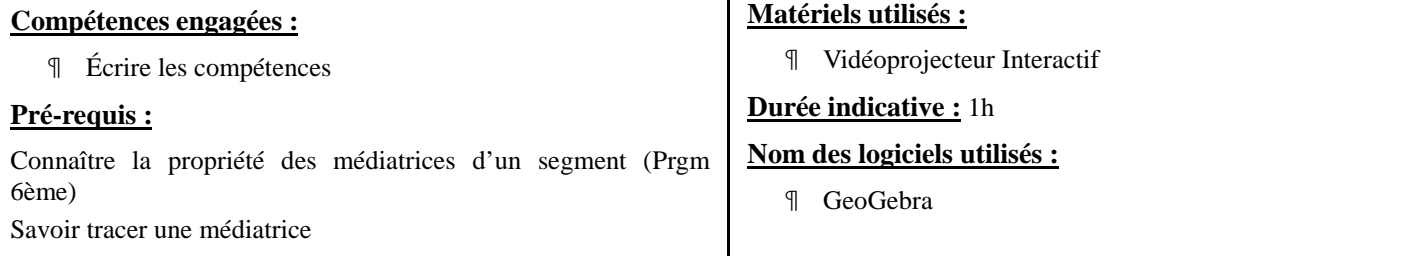

## **Déroulement de la séance :**

Remarque : prévoir 2 cartes marines par personne

Le professeur fait dérouler le diaporama en s s'arrêtant sur chaque diapo et en la commentant.

Il s'arrête à la diapo n°8 pour la première mission que les élèves vont devoir accomplir.

## **1ère mission : se positionner à la même distance des trois icebergs**

Il s'arrête à la diapo n°8 pour la première mission que les élèves vont devoir accomplir.<br>1ère **mission : se positionner à la même distance des trois icebergs**<br>Le professeur ouvre le fichier « iceberg » de GeoGebra (en cli indicateur de distance ». Il envoie ensuite un élève qui déplacera le bateau-phare en faisant en sorte qu'il soit à égale distance des trois icebergs.

Devant les difficultés rencontrées, il est proposé aux élèves de faire cette recherche sur une des cartes marines distribuées en utilisant leurs instruments de géométrie.

Ce n'est toujours pas évident, le professeur leur conseille d'essayer d'abord avec deux icebergs.

Il leur rappelle aussi que dans un cours de géométrie une propriété d'équidistance avait été vue avec la médiatrice.

Après quelques minutes, la correction débute et le professeur leur démontre que ce point est bien équidistant des trois icebergs.

Le professeur redémarre à la diapo 9 :

## **2ème mission : signaler les trois icebergs à l'aide d de la lumière du phare**

Le professeur clique sur le bouton « Marche/Arrêt Phare » afin de faire apparaître le faisceau lumineux et leur montrer (en appuyant sur le bouton lecture en bas à gauche de la fenêtre), que le faisceau décrit un disque (on fera apparaître le cercle limite en cliquant le bouton « limite »).

Remarque : Le curseur vertical en pointillé permet de faire varier le rayon du faisceau.

Il est alors demandé aux élèves de tracer le cercle passant par les trois icebergs.

La dernière diaporama permet de montrer des cas limites (suivant le positionnement des trois icebergs).

Il faut cliquer sur l'image de cette diapo afin d'accéder au fichier GeoGebra « icebergs\_final nv ».